# **Update Company Information**

(Manage2 >> Company >> Update Company Information)

**[Overview](#page-0-0)** [Update your company's information](#page-0-1) [Store Integration](#page-0-2) [Purchase product URL](#page-0-3) [Public profile information](#page-1-0)

#### <span id="page-0-0"></span>**Overview**

This interface allows you to view or update your company information.

#### **Important:** ⋒

For security purposes, cPanel, L.L.C. will only discuss account information with contacts that you enter in this interface. If you wish to allow additional people to receive company information or to make changes to your account, add their names and contact details.

#### <span id="page-0-1"></span>Update your company's information

To update your company's information, modify the appropriate information and click Save.

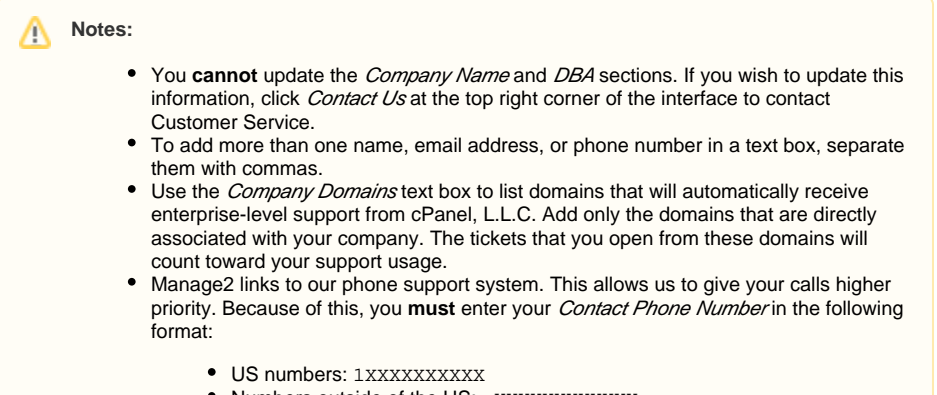

• Numbers outside of the US: +XXXXXXXXXXXX

#### <span id="page-0-2"></span>Store Integration

The *cPanel Store Integration* options allow you to enable or disable the following items:

- Paid SSL certificates from the cPanel Store.
- Free hostname certificates from the cPanel Store.
- Free 90 day certificates from the cPanel Store.

To disable the *cPanel Store Integration* options, select the checkbox for the service that you wish to block and click Save.

## <span id="page-0-3"></span>Purchase product URL

cPanel & WHM can display the following product banners for purchase:

- CloudLinux™
- KernelCare
- LiteSpeed Web Server
- Imunity360
- WHMCS
- JetBackup
- cPanel License

To set a custom URL for a product purchase, enter your store URL in the appropriate text boxes and click Save.

#### **In This Document**

#### **Related Documentation**

# Content by label

There is no content with the specified labels

#### **For Developers**

# Content by label

There is no content with the specified labels

### Public profile information

<span id="page-1-0"></span>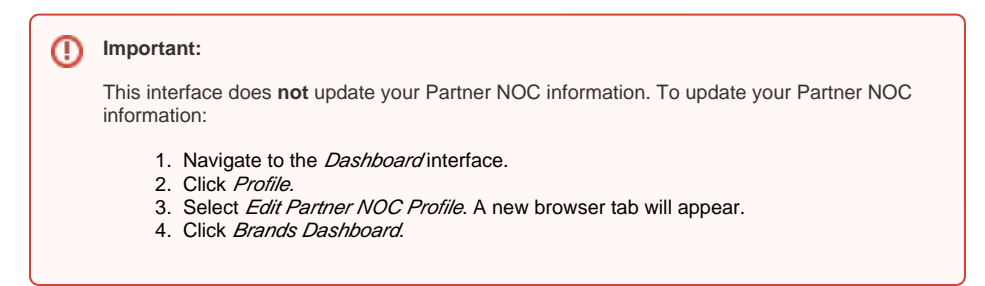

To add a logo, send a high resolution image of the logo to [Customer Service.](mailto:cs@cpanel.net)

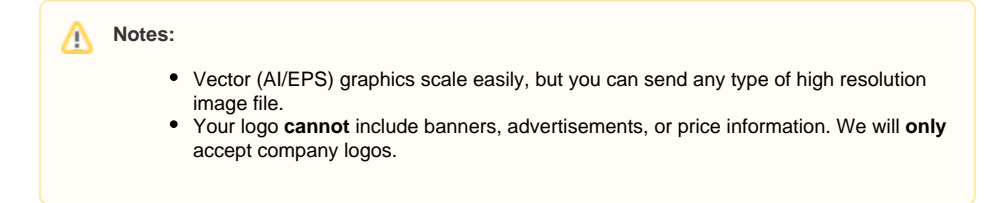

Use the following format when you send your logo:

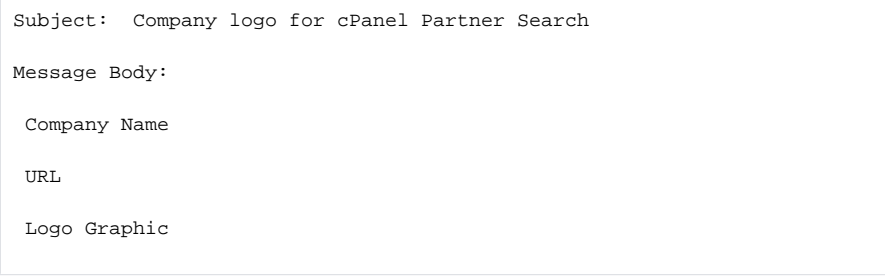